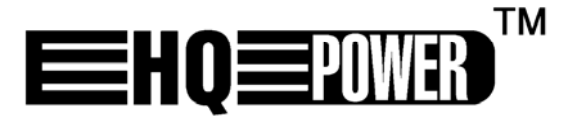

# VDPC146

# **CONTROLLER DMX 24 CANALI**

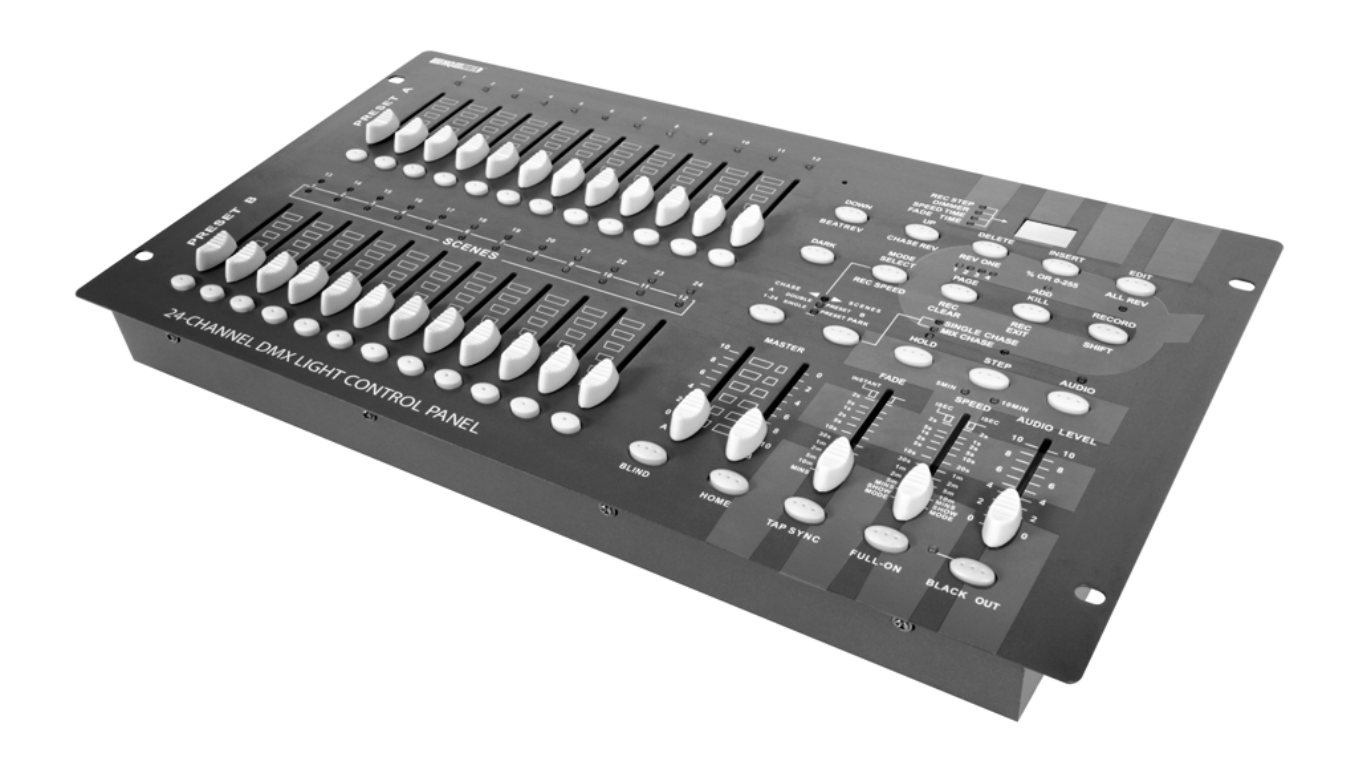

**MANUALE UTENTE** 

# **VDPC146 – CONTROLLER DMX 24 CANALI**

# **1. Introduzione e caratteristiche**

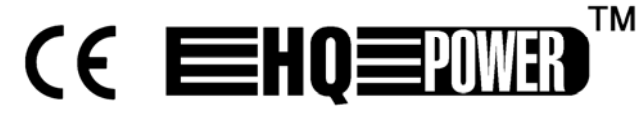

# **A tutti i residenti nell'Unione Europea**

**Importanti informazioni ambientali relative a questo prodotto** 

Questo simbolo riportato sul prodotto o sull'imballaggio, indica che è vietato smaltire il prodotto nell'ambiente al termine del suo ciclo vitale in quanto può essere nocivo per l'ambiente stesso. Non smaltire il prodotto

(o le pile, se utilizzate) come rifiuto urbano indifferenziato; dovrebbe essere smaltito da un'impresa specializzata nel riciclaggio.

#### **Per informazioni più dettagliate circa il riciclaggio di questo prodotto, contattare l'ufficio comunale, il servizio locale di smaltimento rifiuti oppure il negozio presso il quale è stato effettuato l'acquisto.**

La ringraziamo per aver acquistato il **VDPC146**! Si prega di leggere attentamente le informazioni contenute nel presente manuale prima di utilizzare il dispositivo.

Questo controller per luci DMX, a 24 canali, è gestito da un microcontrollore ed è pienamente compatibile con lo standard DMX512 e MIDI. L'utente può gestire fino a 48 programmi con possibilità di programmare fino a 4 pagine per un totale di 4500 passi. Assicurarsi che l'apparecchio non sia stato danneggiato durante il trasporto; in tale evenienza, contattare il proprio fornitore.

# **2. Istruzioni relative alla sicurezza**

Prestare molta attenzione durante l'installazione: toccare con il corpo i conduttori elettrici non isolati, può causare elettroshock o folgorazione.

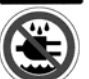

Tenere il dispositivo lontano dall'acqua e dalla polvere.

Scollegare dal dispositivo tutti i cavi elettrici prima di aprire il contenitore.

- L'installazione del dispositivo, ed eventuali manutenzioni, devono essere eseguite da un tecnico qualificato.
- I danni derivanti dall'inosservanza delle indicazioni fornite nel presente manuale non sono coperti da garanzia; il venditore non sarà ritenuto responsabile di eventuali danni cagionati a cose o persone.
- Non mettere mai in funzione il dispositivo subito dopo averlo esposto a cambiamenti significativi di temperatura; la variazione di temperatura genera condensa all'interno dell'apparecchiatura! Per evitare danni, lasciare che il dispositivo raggiunga la temperatura dell'ambiente in cui deve essere messo in funzione.
- Assicurarsi che la tensione dell'impianto, al quale viene effettuato l'allacciamento, corrisponda a quella specificata sull'etichetta del dispositivo.
- Il cavo di alimentazione non deve essere schiacciato e non deve trovarsi a contatto con oggetti aventi bordi taglienti. Se il cavo viene danneggiato è necessario rivolgersi ad un tecnico qualificato per la sostituzione.
- Scollegare il dispositivo dalla rete elettrica quando lo si deve pulire o quando non è utilizzato. Non estrarre la spina dalla presa tirandola per il cavo.
- Eventuali danni causati da modifiche apportate al dispositivo, da parte dell'utente, non sono coperti dalla garanzia.

# **3. Informazioni generali**

- Questo dispositivo, è stato progettato per un utilizzo professionale in ambienti interni quali discoteche, palchi, teatri, ecc. La tensione di alimentazione prevista è di 230Vac/50Hz.
- Evitare di scuotere o di urtare violentemente il dispositivo, sia durante l'installazione che durante l'utilizzo.
- Installare il dispositivo in una posizione protetta da eccessivo calore, polvere e umidità.
- Non utilizzare o trasportare il dispositivo con temperature inferiori a 5°C o superiori a 35°C.
- Prima di utilizzare il dispositivo, è consigliabile conoscere a fondo tutte le funzioni disponibili. Evitare che persone non qualificate utilizzino l'apparecchio. Eventuali danni possono essere provocati da un uso improprio del dispositivo.
- Per il trasporto utilizzare l'imballo originale.
- Per ovvie ragioni di sicurezza è vietato apportare delle modifiche al dispositivo.
- Non rimuovere dal dispositivo l'etichetta riportante il numero di serie poiché ciò determinerebbe la decadenza della garanzia. Utilizzare il dispositivo solamente per lo scopo per il quale è stato progettato. Ogni altro tipo di utilizzo potrebbe causare malfunzionamenti, elettroshock, esplosioni di lampade, arresti di apparecchiature ecc... e determina la decadenza della garanzia.
- **4. Descrizione**

# **a) Pannello frontale**

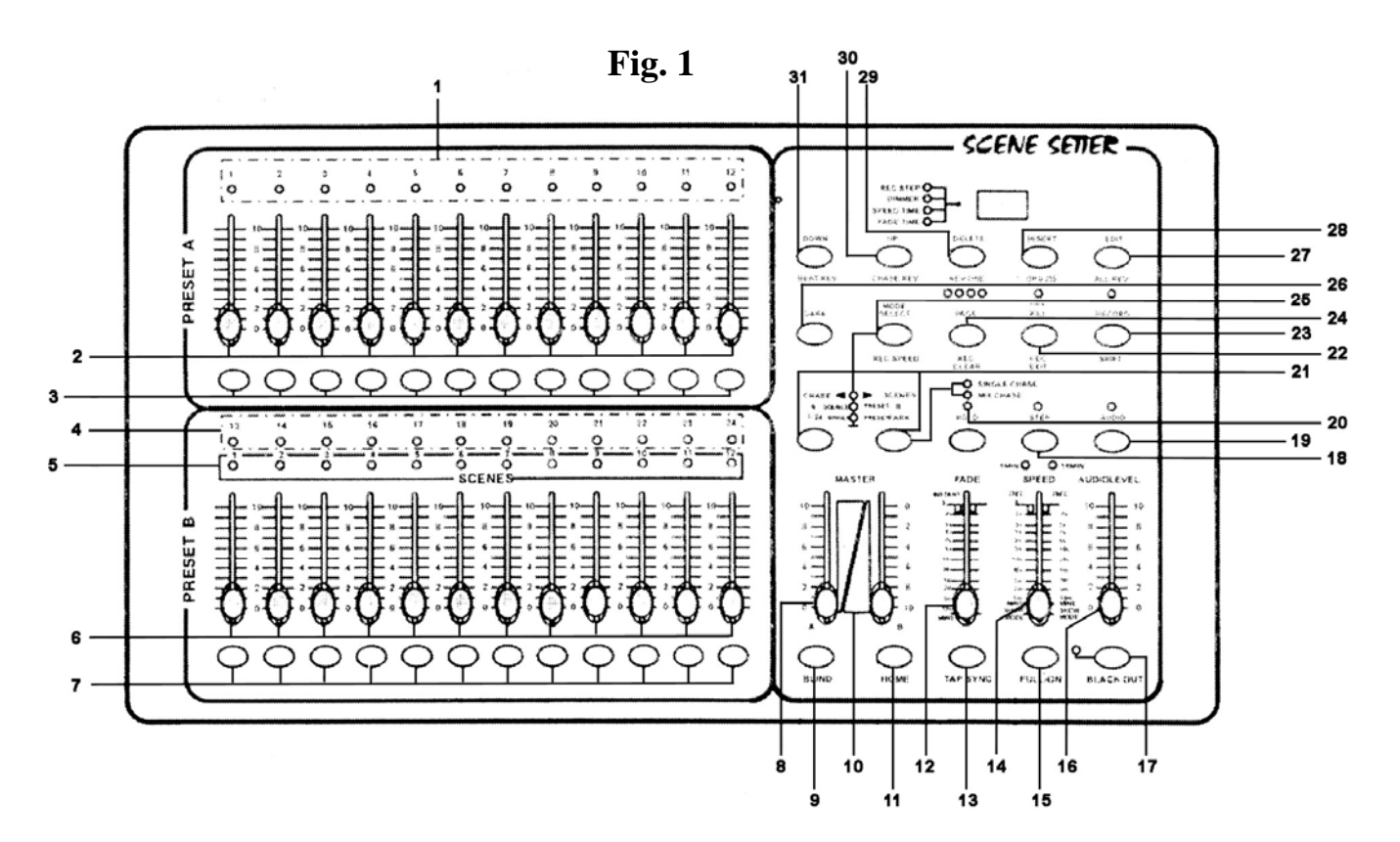

- **1. LED d'indicazione per PRESET A** controlli dimmer I LED si illuminano quando i relativi slider si spostano verso l'alto.
- **2. Slider canali (1 12)**  Regolano il livello d'uscita di ciascun canale tra 0 e 100% o 0 e 255.
- **3. Tasti Flash (1 12)**  Utilizzare questi tasti per portare immediatamente il livello d'uscita, del relativo canale, al 100%.
- **4. LED d'indicazione per PRESET B** controlli dimmer I LED si illuminano quando i relativi slider si spostano verso l'alto.
- **5. LED d'indicazione selezione scene o chase**
- **6. Slider canali (13 24)**  Regolano il livello d'uscita di ciascun canale tra 0 e 100% o 0 e 255.
- **7. Tasti Flash (13 24)**

Utilizzare questi tasti per portare immediatamente il livello d'uscita, del relativo canale, al 100%.

# **8. Fader MASTER A**

#### **9. BLIND**

 Premere simultaneamente il tasto BLIND e FLASH per disattivare il corrispondente canale in modalità CHASE/SCENES.

#### **10. Fader Master B**

# **11. HOME**

 Premere simultaneamente il tasto HOME e FLASH per riattivare il corrispondente canale in modalità CHASE/SCENES.

#### **12. Slider Fade Time**

Permette di regolare il tempo di transizione .

# **13. TAP SYNC**

 In modalità AUTO CHASE premere due volte questo tasto, a ritmo di musica, per definire la velocità di esecuzione di una sequenza (chase).

#### **14. Slider SPEED**

Permette di regolare manualmente la velocità di esecuzione di una sequenza.

#### **15. FULL ON**

Premere questo tasto per forzare il livello d'uscita di tutti i canali al 100%.

# **16. Slider AUDIO LEVEL**

Regola il livello del segnale presente sull'ingresso AUDIO.

#### **17. BLACK OUT**

Premere questo tasto per portare allo 0% il livello d'uscita di tutti i canali.

#### **18. STEP**

Premere questo tasto per avanzare passo dopo passo in un programma (lo slider SPEED si deve trovare al livello minimo: SHOW MODE)

#### **19. AUDIO**

Premere questo pulsante per accedere alla modalità di controllo audio.

#### **20. HOLD**

Tenere premuto questo tasto per fermare una sequenza.

#### **21. PARK**

In DOUBLE PRESET, premendo PARK B si attiva il valore massimo per MASTER B. In SINGLE PRESET, premendo PARK A si attiva il valore massimo per MASTER A.

#### **22. REC EXIT**

Premere questo pulsante per aggiungere o eliminare un canale. Il LED d'indicazione è acceso quando il dispositivo è in modalità eliminazione. La pressione di un tasto FLASH porta a zero il livello di uscita di tutti i canali ad eccezione del canale selezionato. Questo tasto disattiva anche la modalità Registrazione.

# **23. RECORD**

Premere questo tasto per registrare un passo in un programma.

# **24. PAGE**

Permette di selezionare la scena o la sequenza desiderata nella pagina selezionata (1 – 4).

#### **25. MODE SELECT**

In modalità CHASE/SCENES , premere questo tasto per scegliere tra la modalità DOUBLE PRESET o SINGLE PRESET.

#### **26. DARK**

Determina il blackout di tutti i canali, compresi quelli che sono al momento in modalità FULL ON e FLASH.

#### **27. ALL REV**

Inverte l'esecuzione di una sequenza.

#### **28. 0% or 0-255**

Cambia la visualizzazione da 0-100% a 0-255, e viceversa.

#### **29. REV ONE**

Tenere premuto questo tasto e di seguito premere un tasto del PRESET B. L'esecuzione della scena selezionata viene invertita.

#### **30. CHASE REV**

Questo pulsante permette di invertire la sequenza controllata tramite lo slider SPEED.

#### **31. BEAT REV**

Questo tasto permette di invertire l'esecuzione di una sequenza al ritmo di musica.

# b) Pannello posteriore

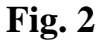

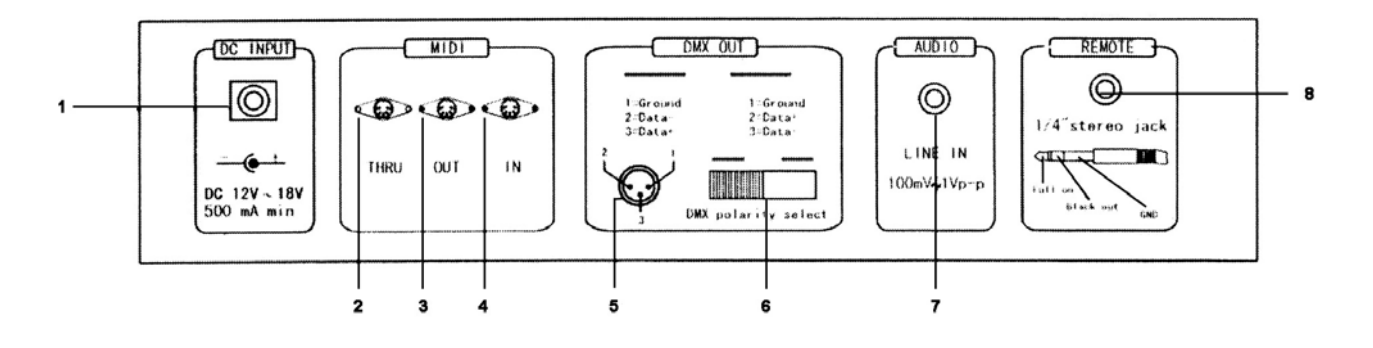

- 1. Presa di alimentazione: 12-18Vdc / 500mA
- 2. MIDI THRU: connettore utilizzato per ritrasmettere i dati MIDI ricevuti sul connettore MIDI IN
- 3. MIDI OUT: connettore per uscita dati MIDI
- 4. MIDI IN: connettore per la ricezione dei dati MIDI
- 5. DMX OUT: uscita DMX (femmina XLR 3 poli)
- 6. DMX POLARITY: selettore polarità DMX OUT
- 7. AUDIO INPUT: linea d'ingresso segnale audio 100mV, 1Vp-p RCA (cinch)
- 8. REMOTE: le modalità FULL ON e BLACKOUT possono essere controllate a distanza utilizzando un cavo con spina jack stereo da ¼" (6,35mm)

# **c) Collegamenti**

Il produttore non può essere ritenuto responsabile dei danni causati da collegamenti errati.

Collegare il cavo dell'adattatore di rete, fornito in dotazione, alla presa DC di alimentazione , quindi inserire l'adattatore in una presa di rete.

Collegare un capo del cavo XLR al connettore DMX OUT del VDPDMXC146 e l'altro capo al primo dispositivo DMX, della serie, che si desidera controllare.

Collegare i cavi MIDI nelle appropriate prese MIDI.

# **5. Utilizzo**

# *A) Programmazione*

# **1) Uscita dalla modalità di Programmazione**

- Tenere premuto il tasto RECORD.
- Premere il tasto REC EXIT.
- Rilasciare il tasto RECORD.

Il LED rosso posto sopra il tasto RECORD si spegne indicando che la modalità di programmazione è stata disattivata e risulta quindi inaccessibile.

# **2) Attivazione della modalità di Programmazione**

- Tenere premuto il tasto RECORD.
- Premere in sequenza i seguenti tasti FLAS in PRESET A: 1-5-6-8
- Rilasciare il tasto RECORD.

Il LED rosso posto sopra il tasto RECORD si accende indicando che la modalità di programmazione è stata attivata ed è quindi possibile accedervi.

# **3) Cancellazione di tutti i programmi**

- Tenere premuto il tasto RECORD.
- Premere in sequenza i seguenti tasti FLAS in PRESET A: 1-3-2-3.
- Rilasciare il tasto RECORD.

# **4) Cancellazione della memoria**

- Tenere premuto il tasto RECORD.
- Premere il tasto REC CLEAR.
- Rilasciare entrambi i tasti.

# **5) Registrazione di una scena**

- Premere MODE SELECT per selezionare la funzione 1-24 SINGLE / PRESET PARK . Il LED d'indicazione verde si illumina.
- Selezionare la pagina desiderata tramite il tasto PAGE.
- Spostare verso l'alto entrambi gli slider del MASTER fader (MASTER A = 10 e MASTER B = 0)
- Posizionare sul livello desiderato ciascuno dei 24 slider relativi ai canali.
- Premere il tasto RECORD per memorizzare la scena.
- Spostare verso il basso entrambi gli slider del MASTER fader (MASTER A = 0 e MASTER B = 10).
- Tenere premuto il tasto RECORD.

- Premere un tasto FLASH a vostra scelta (13-24).
- Rilasciare il tasto RECORD.

La scena è stata memorizzata e abbinata al tasto FLASH scelto (vedi n°7 in fig. 1 a pag. 3).

# **6) Cancellazione di una scena**

- Selezionare la pagina desiderata tramite il tasto PAGE
- Tenere premuto il tasto RECORD.
- Premere due volte il tasto FLASH (13 24) abbinato alla scena memorizzata che si desidera cancellare.
- Rilasciare il tasto RECORD.

# **7) Registrazione di una sequenza (chase)**

- Premere MODE SELECT per selezionare 1-24 SINGLE / PRESET PARK. Il LED d'indicazione verde si illumina.
- Selezionare la pagina desiderata tramite il tasto PAGE.
- Spostare verso l'alto entrambi gli slider del MASTER fader (MASTER A = 10 e MASTER B = 0)
- Posizionare sul livello desiderato ciascuno dei 24 slider relativi ai canali.
- Premere il tasto RECORD per memorizzare la scena.
- Posizionare nuovamente sul nuovo livello desiderato ciascuno dei 24 slider relativi ai canali.
- Premere il tasto RECORD per memorizzare questa seconda scena.
- Ripetere gli ultimi 2 passi fino a memorizzare un massimo di 999 scene.
- Terminata la programmazione spostare verso il basso entrambi gli slider del MASTER fader (MASTER A = 0 e  $MASTER B = 10$ ).
- Tenere premuto il tasto RECORD.
- Premere il tasto FLASH desiderato (13 24).
- Rilasciare il tasto RECORD.

La sequenza di scene (chase) è stata memorizzata e abbinata al tasto FLASH scelto (vedi n°7 in fig. 1 a page 3).

# **8) Cancellazione di una scena dal programma**

- Tenere premuto il tasto EDIT
- Premere il tasto FLASH desiderato (13 24).
- Rilasciare il tasto EDIT. Il LED d'indicazione giallo della scena selezionata si illumina.
- Spostare lo slider SPEED sul livello minimo (SHOW MODE) quindi utilizzare il tasto STEP per ricercare la scena che si desidera eliminare.
- Premere il tasto DELETE per rimuovere la scena.

# **9) Inserire o aggiungere un passo al programma**

- Premere MODE SELECT per selezionare 1-24 SINGLE / PRESET PARK. Il LED d'indicazione verde si illumina.
- Utilizzare il tasto PAGE per selezionare la pagina (1 4) nella quale si vuole inserire o aggiungere la scena.
- Spostare verso il basso entrambi gli slider del MASTER fader (MASTER A = 0 e MASTER B = 10), posizionare lo slider FADE sul livello massimo e lo slider SPEED sul livello minimo (SHOW MODE).
- Il fader del canale relativo al passo da inserire deve essere spostato verso l'alto.
- Premere il tasto RECORD
- Selezionare CHASE/SCENES (il LED rosso si illumina) con il tasto MODE SELECT
- Tenere premuto il tasto EDIT.
- Premere il tasto FLASH relativo alla scena che deve essere inserita in questo passo.
- Rilasciare il tasto EDIT (il LED giallo della scena selezionata si illumina)
- Premere il tasto STEP fino a raggiungere la scena che segue **immediatamente dopo** quella da inserire.
- Premere INSERT per aggiungere la scena al quel passo di programma.
- Tenere premuto il tasto RECORD.

- Premere il tasto REC EXIT.
- Rilasciare entrambi i tasti per uscire dalla modalità di programmazione.

# **10) Selezione ed esecuzione di un programma**

- Premere il tasto MODE SELECT fino a quando non si accende il LED verde "1-24 SINGLE / PRESET PARK".
- Selezionare la pagina desiderata (1 4) tramite il tasto PAGE.
- Spostare verso l'alto entrambi gli slider MASTER fader.
- Posizionare prima sul livello minimo poi su quello massimo lo slider del canale associato al programma in questione per poterlo selezionare ed eseguire.

# **11) Esecuzione di un programma con il controllo del ritmo TAP SYNC**

- Assicurarsi che la funzione controllo musicale non sia attiva (se necessario premere il tasto AUDIO per spegnere il LED d'indicazione AUDIO).
- Premere il tasto PARK per selezionare MIX CHASE. Il LED giallo si accende.
- Selezionare il programma che si desidera eseguire.
- Regolare lo slider SPEED quindi premere due volte il tasto TAP SYNC per definire la durata della battuta.
- Tenere premuto il tasto REC SPEED.
- Premere l'appropriato tasto FLASH del PRESET B per memorizzare le nuove impostazioni.

# **12) Esecuzione di un programma con lo slider SPEED**

- Assicurarsi che la funzione controllo musicale non sia attiva (se necessario premere il tasto AUDIO per spegnere il LED d'indicazione AUDIO).
- Premere il tasto PARK per selezionare MIX CHASE. Il LED giallo si accende.
- Selezionare il programma che si desidera eseguire.
- Posizionare lo slider SPEED sul livello minimo (su SHOW MODE)
- Tenere premuto il tasto REC SPEED
- Premere l'appropriato tasto FLASH del PRESET B per memorizzare le nuove impostazioni.

L'esecuzione del programma è ora controllata in tempo reale dal movimento dello slider SPEED.

# **13) Esempio di programmazione**

- Porre il dispositivo in modalità programmazione (vedere a pag.6 "**2) Attivazione della modalità di Programmazione**)
- Premere il tasto MODE SELECT fino a quando non si accende il LED verde "1-24 SINGLE / PRESET PARK".
- Spostare verso l'alto entrambi gli slider MASTER fader e lo slider SPEED verso il basso.
- Selezionare la pagina 1 con il tasto PAGE.
- Spostare verso l'alto gli slider dei canali  $1 3 5 7 9 11 13 15 17 19 21 23$ .
- Premere RECORD (il display indica 001)
- Spostare verso l'alto gli slider dei canali  $2 4 6 8 10 12 14 16 18 20 22 24$
- Premere RECORD (il display indica 002)
- Selezionare CHASE / SCENES premendo il tasto MODE SELECT
- Tenere premuto il tasto RECORD
- Premere il tasto FLASH relativo al canale 13
- Rilasciare entrambi i tasti. Tutti i LED d'indicazione dei canali emetto un breve lampeggio.

La sequenza di scene (chase) è stata memorizzata nella pagina 1 e abbinata al tasto FLASH 1 (SCENES 1).

Ora si desidera eseguire il programma memorizzato:

- 1. Spostare verso il basso entrambi gli slider MASTER fader
- 2. Spostare verso l'alto lo slider SPEED
- 3. Spostare verso l'alto lo slider SCENE 1 (canale 13)

Muovere lo slider SPEED verso l'alto o verso il basso per regolare la velocità di esecuzione del programma. Quando il fader SPEED viene posizionato su SHOW MODE, è possibile avanzare di scena in scena premendo il tasto STEP.

Premere il tasto AUDIO (il relativo LED verde si illumina) se si desidera controllare le luci a ritmo di musica. Regolare la sensibilità del controllo musicale agendo sullo slider AUDIOLEVEL. Premere nuovamente il tasto AUDIO per uscire dalla modalità di controllo musicale.

È anche possibile sincronizzare manualmente il controllo musicale delle luci: premere due volte il tasto SYNC. L'intervallo di tempo tra le due pressioni del tasto determina il ritmo di esecuzione. In altre parole effettuare le due pressioni del tasto a ritmo di musica. Lo slider SPEED riprenderà il controllo non appena verrà mosso.

# *B) Impostazione della velocità*

- 1) Regolazione velocità (max. 5 min) :
	- Tenere premuto il tasto RECORD
	- Premere tre volte il tasto FLASH 5 del PRESET A
	- Rilasciare il tasto RECORD

Il LED d'indicazione giallo posto a destra della scritta "5MIN" si illumina, indicando che la scala attualmente utilizzata per lo slider SPEED è quella di sinistra.

- 2) Regolazione velocità (max. 10 min) :
	- Tenere premuto il tasto RECORD
	- Premere tre volte il tasto FLASH 10 del PRESET A
	- Rilasciare il tasto RECORD

l LED d'indicazione giallo posto a sinistra della scritta "10MIN" si illumina, indicando che la scala attualmente utilizzata per lo slider SPEED è quella di destra.

# *C) Altre funzioni*

# **1. Tasto BLIND**

- Tenere premuto il tasto BLIND.
- Premere il tasto FLASH relativo al canale che si desidera disattivare.

# **2. Tasto HOME**

- Tenere premuto il tasto HOME.
- Premere il tasto FLASH relativo al canale che si desidera riattivare.

# **3. Tasto TAP SYNC**

• Premere due volte questo tasto per definire manualmente il ritmo della musica (questo funziona solo in modalità STEP e non in modalità AUDIO). L'intervallo tra le due pressioni del tasto determina la velocità.

# **4. Tasto FULL-ON**

• Il livello di uscita di tutti i canali viene portato al 100% fintantoché viene tenuto premuto questo tasto.

# **5. Tasto BLACK OUT**

- Il programma continua la sua esecuzione ma i dispositivi collegati alla console non ricevono il segnale di controllo fino a quando il LED giallo BLACK OUT rimane acceso.
- Premere nuovamente il tasto BLACK OUT per disattivare la funzione.

# *D) Impostazioni Midi*

# **1. Modalità MIDI-IN**

- Tenere premuto il tasto RECORD
- Premere tre volte il tasto FLASH 1 del PRESET A
- Rilasciare il tasto RECORD
- Il display ora mostra CH1, indicando che il dispositivo è in modalità MIDI-IN
- Premere il tasto FLASH (1 16) relativo al canale DMX a cui si desidera assegnare questo canale MIDI.
- Tenere premuto il tasto RECORD
- Premere il tasto REC EXIT per uscire da questa modalità.

# **2. Modalità MIDI-OUT**

- Tenere premuto il tasto RECORD
- Premere tre volte il tasto FLASH 2 del PRESET A
- Rilasciare il tasto RECORD
- Il display ora mostra CH0, indicando che il dispositivo è in modalità MIDI-OUT
- Premere il tasto FLASH (1 16) relativo al canale DMX a cui si desidera assegnare questo canale MIDI.
- Tenere premuto il tasto RECORD
- Premere il tasto REC EXIT per uscire da questa modalità.

# **3. Ricezione di File**

- Tenere premuto il tasto RECORD
- Premere tre volte il tasto FLASH 3 del PRESET A
- Rilasciare il tasto RECORD
- Il display ora mostra IN, indicando che il dispositivo è pronto per ricevere un file
- Durante la ricezione del file tutte le altre operazioni verranno disattivate. La ricezione termina automaticamente alla fine del file o quando si verificano errori.

#### **4. Invio di File**

- Tenere premuto il tasto RECORD
- Premere tre volte il tasto FLASH 4 del PRESET A
- Rilasciare il tasto RECORD
- Il display ora mostra OUT, indicando che il dispositivo è pronto per inviare un file
- Durante l'invio del file tutte le altre operazioni verranno disattivate. L'invio termina automaticamente alla fine del file o quando si verificano errori.

# *E) Funzioni speciali*

#### **1. Fade Time**

È il tempo necessario per regolare il livello d'uscita da 100 a 0% o viceversa.

# **2. Single Chase**

Le scene vengono eseguite una ad una e sul display compare "NO". Regolare la velocità con lo slider SPEED.

# **3. Mix Mode**

Tutti i programmi selezionati vengono eseguiti in modo sincrono, ciascuno con la propria velocità d'esecuzione.

# **4. Indicazioni Fade Time e Chase Speed**

Quando il tempo è superiore a 1 minuto, l'indicazione sul display include 2 punti; ad esempio 1 minuto e 15 secondi verrà visualizzato come 1**.**15**.** Quando invece il tempo è inferiore a 1 minuto, l'indicazione sul display include 1 punto; ad esempio 11,5 secondi verrà visualizzato come 11**.**5

# **5. Trasmissione e ricezione di file MIDI**

Modalità Open-loop

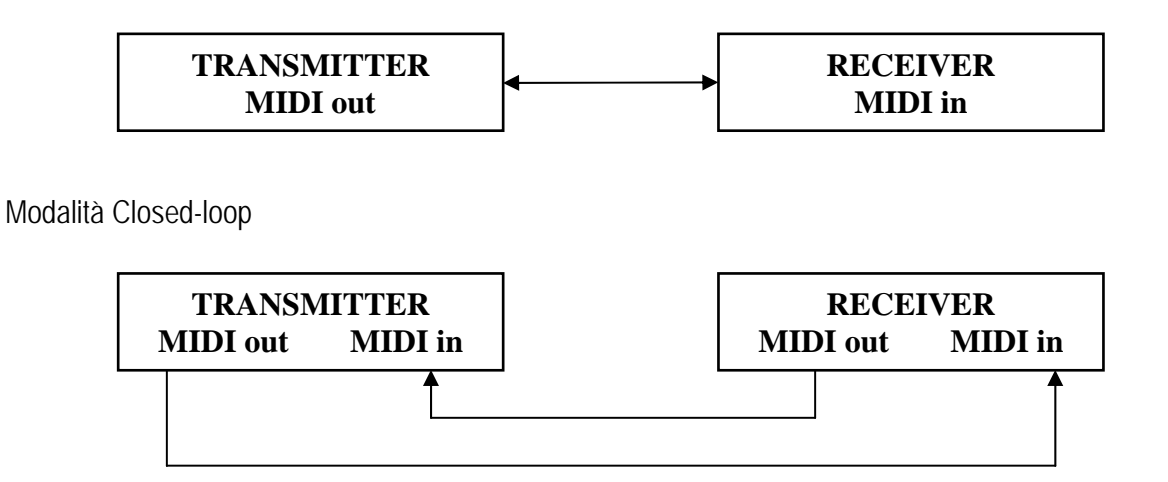

#### **6. Low Power**

Quando la tensione di alimentazione è bassa, il display mostra LOP. È pertanto necessario verificare l'alimentazione. La scritta LOP potrebbe anche apparire subito dopo aver acceso il dispositivo. Ciò è normale e non deve destare preoccupazioni.

# **7. MIDI Run**

- Se non viene ricevuto alcun dato MIDI entro 10 minuti, il VDPDMXC146 si pone in modalità standby.
- È necessario immettere l'ID del dispositivo (= 55H) per poter inviare o ricevere un file. L'utente può memorizzare nuove scene, richiamare quelle già salvate ed anche scambiare informazioni con un altro dispositivo collegato al proprio VDPDMXC146.
- Questa unità invia o riceve NOTE information come di seguito specificato:

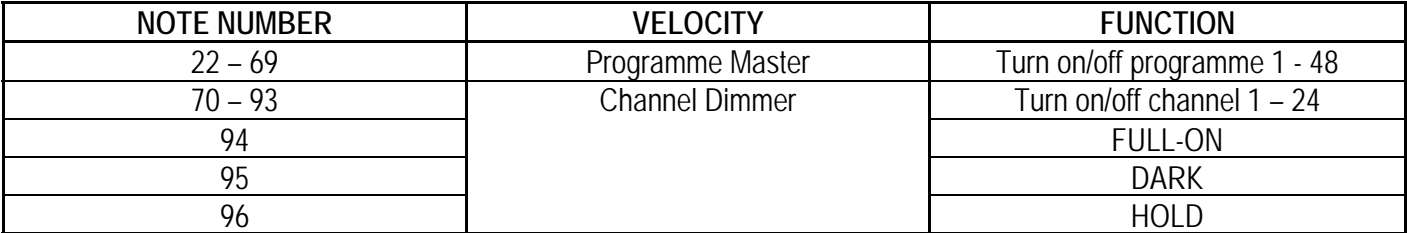

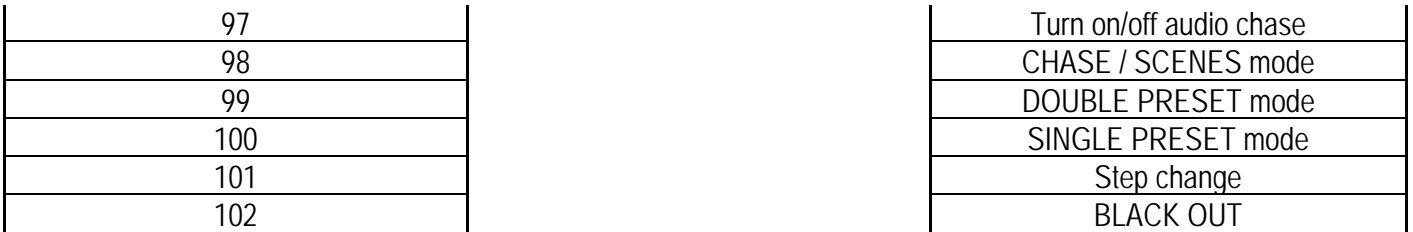

**8. Cambiare la visualizzazione da 0-100% a 0-255 e viceversa** 

- Tenere premuto il tasto RECORD
- Premere il tasto % OR 0-255
- Rilasciare il tasto RECORD

# • **6. Pulizia e manutenzione**

- 1. Tutte le viti di fissaggio devono essere ben serrate e non devono presentare segni di corrosione.
- 2. Il contenitore, i collegamenti elettrici e le staffe di fissaggio non devono essere modificate o alterate per nessun motivo (es. fori supplementari, modifiche alla posizione delle connessioni, ecc...).
- 3. Il cavo di alimentazione non deve essere danneggiato. L'installazione del dispositivo deve essere eseguite da personale qualificato.
- 4. Prima di effettuare qualsiasi operazione, scollegare il dispositivo dalla rete elettrica.
- 5. Pulire regolarmente l'apparecchio con un panno umido. Non usare alcol o solventi.
- 6. Affidare ad un tecnico qualificato la manutenzione del dispositivo. Se necessitano parti di ricambio, contattare il proprio fornitore.

# **7. Specifiche tecniche**

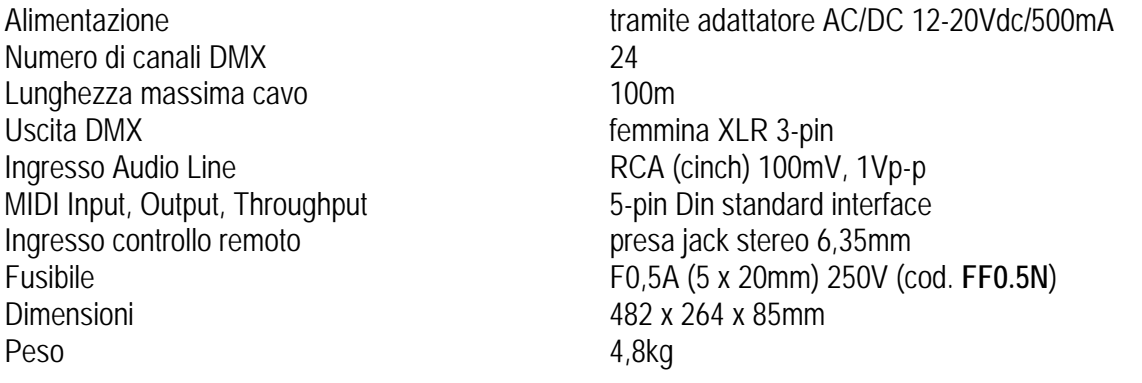

**Le informazioni contenute in questo manuale possono essere soggette a modifiche senza alcun preavviso.**